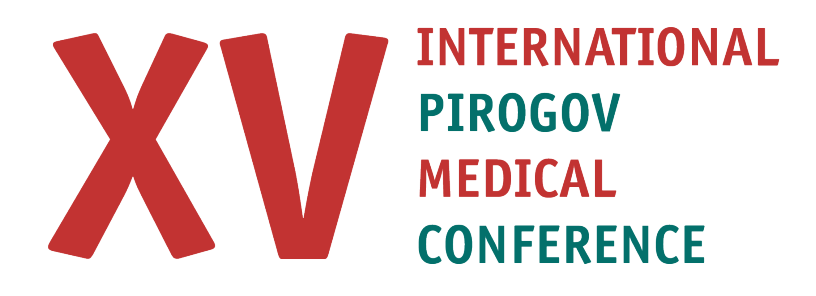

## USER'S MANUAL

To operate the abstract submission system we recommend using Google Chrome or Mozilla Firefox browsers with Cookies and JavaScript activated.

## REGISTRATION IN THE SYSTEM

When registering on the abstract submission site, we ask you to indicate the full name of your organization without its status. The status of the organization is an abbreviation before the name of the university and its affiliation to the department. For example: Gdańsk Medical University.

If you study in Russia:

Right: Pirogov Russian National Research Medical University

Wrong: Russian National Research Medical University named after N.I. Pirogov of the Ministry of Healthcare of the Russian Federation.

Also if you are a student of RNRMU, you must use a special space to indicate your faculty, year and group number.

If in the list of statuses you didn't find the one that suits you (Student, Intern, Ordinator, Graduate Student, Employee), select "Other" and fill in your status manually.

After filling in all the fields, click the "Register" button. Few minutes later you will receive an email containing a link to confirm registration. By clicking on this link, you will be directed to your personal page, where you're supposed to set the password required to log into your personal account.

ATTENTION! If you do not receive a letter, then you have entered an incorrect email address or the letter got to SPAM.

## GENERAL REMARKS

- 1. Authors must be under 35 years old, a scientific adviser is not specified in the authors list of this scientific work.
- 2. Original works that have not been previously published are allowed to participate in the conference. All abstracts will be tested in the Antiplagiat system. Originality of abstract should be 85% or more for further consideration of your application
- 3. Your abstract should correspond with the format of scientific research. Works of a different format (referencing of articles, clinical analysis of the patient, essay, research project or experiment) are not allowed to participate in the competition.
- 4. Not allowed to use abbreviations in the title of abstracts. In the text of the abstract, you can use abbreviations that are listed in "Appendix 1" (see below). The others abbreviations must have decoding in parentheses. E.g.: FCD (focal cortical dysplasia) is common cause of intractable epilepsy in children.
- 5. When writing an abstract, you can use only those symbols that are listed in "Appendix 2" (see below).
- 6. We draw your attention to the fact that the International Pirogov Scientific Medical Conference allows only full-time participation in the conference.
- 7. The abstracts selected by the Expert Commission as an oral report and presentation of a poster will be published in the Conference abstracts collection, which will be included in the Russian Science Citation Index (RSCI) system.
- 8. An Expert Commission selects abstracts to participate in the conference. Commission receives abstracts exclusively after passing the depersonalization procedure.
- 9. Expert Commission has the right to transfer your abstract from the category "Oral Report" to the category "Presentation of a poster" in the event that you do not score enough points on the admission stage. In this case, you have the opportunity to present your research on the poster session.
- 10. You can find out the status of your application at your personal account's page at the beginning of February 2020.
- 11. After submitting an abstract, we ask you to regularly visit your personal account, and check for comments from the curators of your section. Often, the curators need to contact the participants to agree on technical corrections in the text of abstract or to resolve other issues.

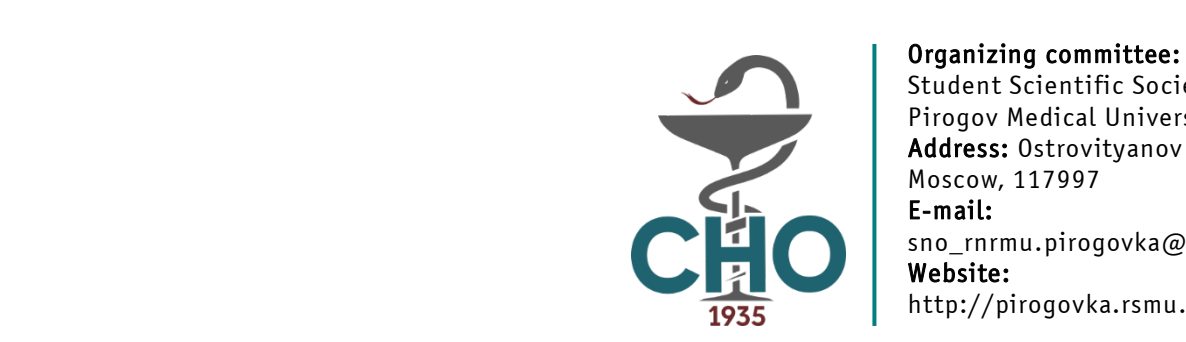

Student Scientific Society of Pirogov Medical University Address: Ostrovityanov street 1 Moscow, 117997 E-mail: sno\_rnrmu.pirogovka@mail.ru Website: http://pirogovka.rsmu.ru/